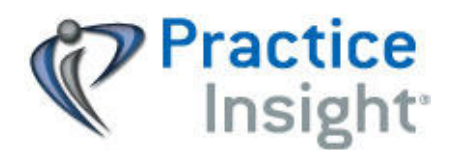

## **BCBS or Blue Choice HMO - SOUTH CAROLI NA Enrollm ent I nstructions – Professional Claim s & ERA**

- **BEFORE enrolling, you MUST have a Practice Insight EDI customer account # with billing provider record added.** Please contact your EDI solutions reseller to confirm your EDI account setup.
- **Make sure all required information is complete and accurate.** Recheck provider numbers to be sure they are valid and accurate. Invalid or incorrect provider IDs will cause the enrollment to be delayed or rejected.
- $\checkmark$  Keep a copy of the completed enrollment pages. Note the date and method of submission. Keep a copy of the completed request in case you should need to follow up or resubmit.

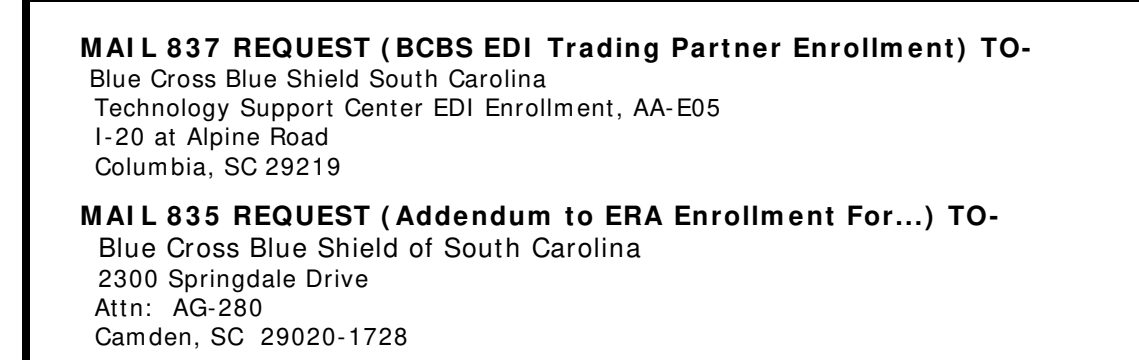

#### **837-CLAIMS Initial Provider Enrollment (New) or Re-Enrollment (Change of Service)**

If the provider has NOT submitted claims electronically to this payer, or wants to make a change to Practice Insight for electronic claims, the provider must complete this form:

1. BCBS EDIG Trading Partner Enrollment Form ASC X12N Transactions (2 pages)

 **Page 4- Put** check to right of ASC X12N835 (only if you want 835 ERAs). Enter Billing Provider Name, Tax ID and State under "Customer's Information"

#### **835- ERAs Electronic Remittance Request (New) or (Change of Service)**

If the provider wishes to authorize Practice Insight to retrieve 835 ERAs, the provider must- :

- 1. BCBS EDIG Trading Partner Enrollment.. (See instructions above for this form.)
- 2. ADDENDUM TO ERA ENROLLMENT FORM(2 pages) **Page 1-** ENTER the Billing Provider's information. SEE right column to add name, title, signature, phone no and email address of authorized person from provider's office. SEE also, "**Remit Setup Date**" to enter effective date for when provider wants to begin receiving electronic remits via Practice Insight. **Page 2-** Only needed, if there are additional locations for the Billing Provider.

## **ALLOW 2 - 4 W EEKS FOR PROCESSI NG**

If it has been over 30 days since request was submitted and you have not yet received confirm ation of enrollm ent, contact your reseller or software support vendor for assistance or call BCBS SC EDIG Operations at 1-800-868-2505.

# **BlueCross EDIG Trading Partner Enrollment Form ASC X12N Transactions**

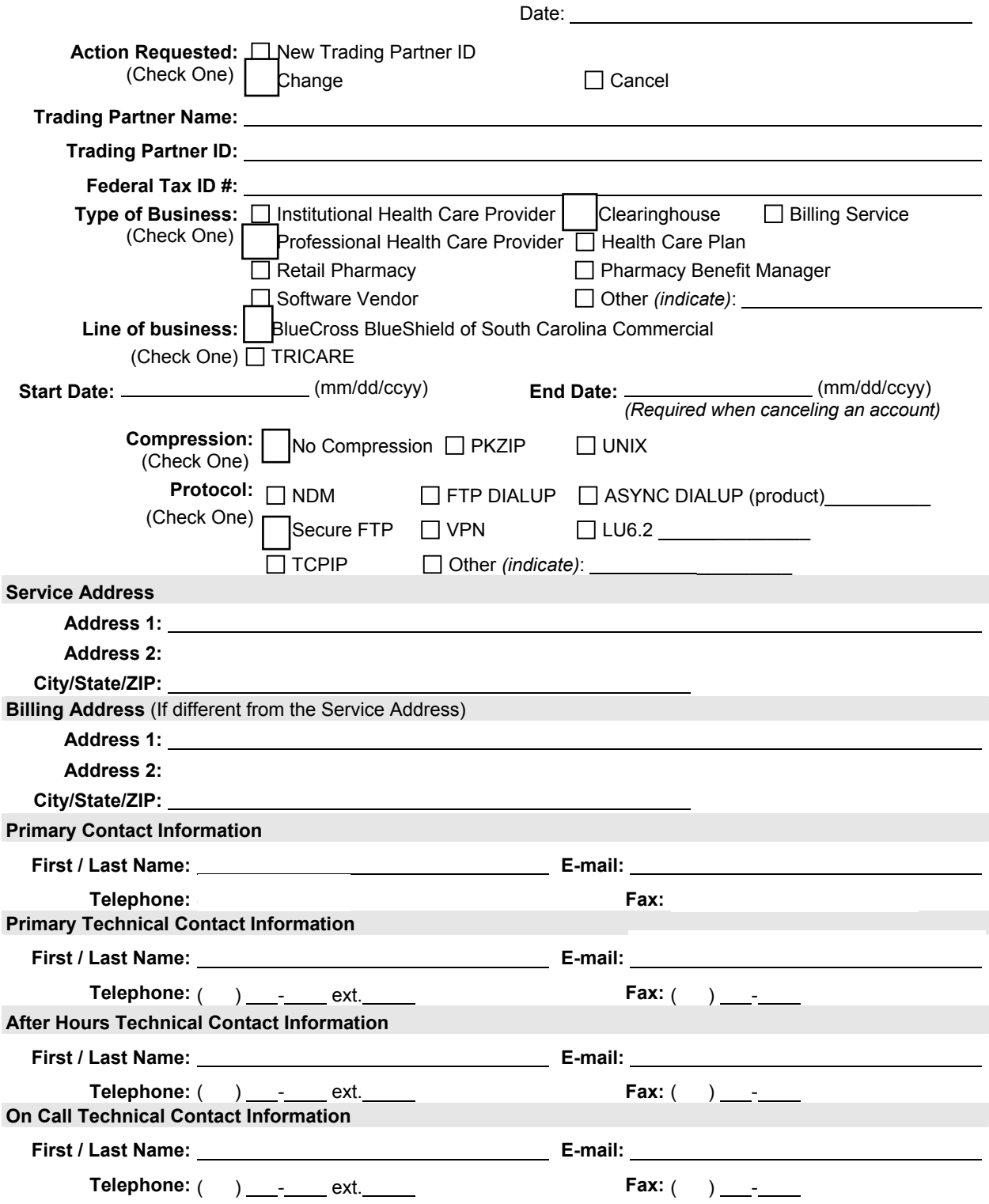

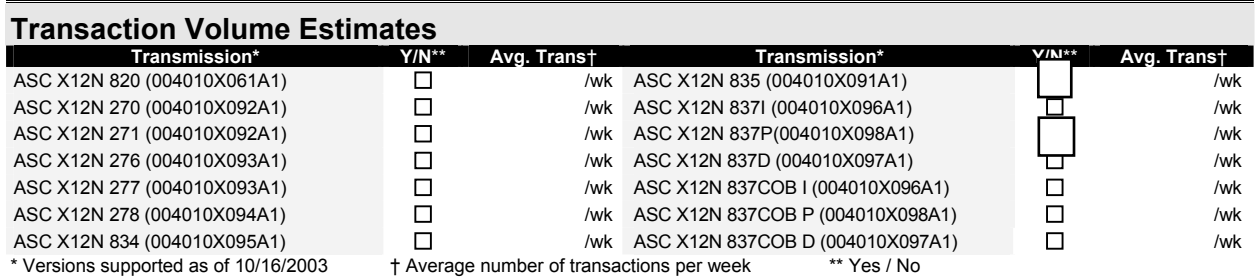

If a vendor's software is used to create ASC X12N transactions submitted to the EDI Gateway, please provide the vendor's name and address below, and list the transactions.

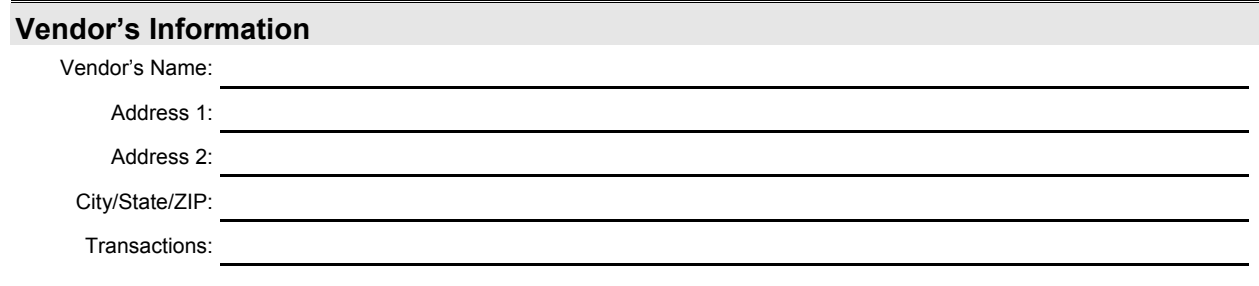

### **Customer's Information**

If your business is authorized to send or receive transactions in behalf of another entity, please provide the entity's name, federal tax identification number and service/physical address state. **This is required for all transactions.** 

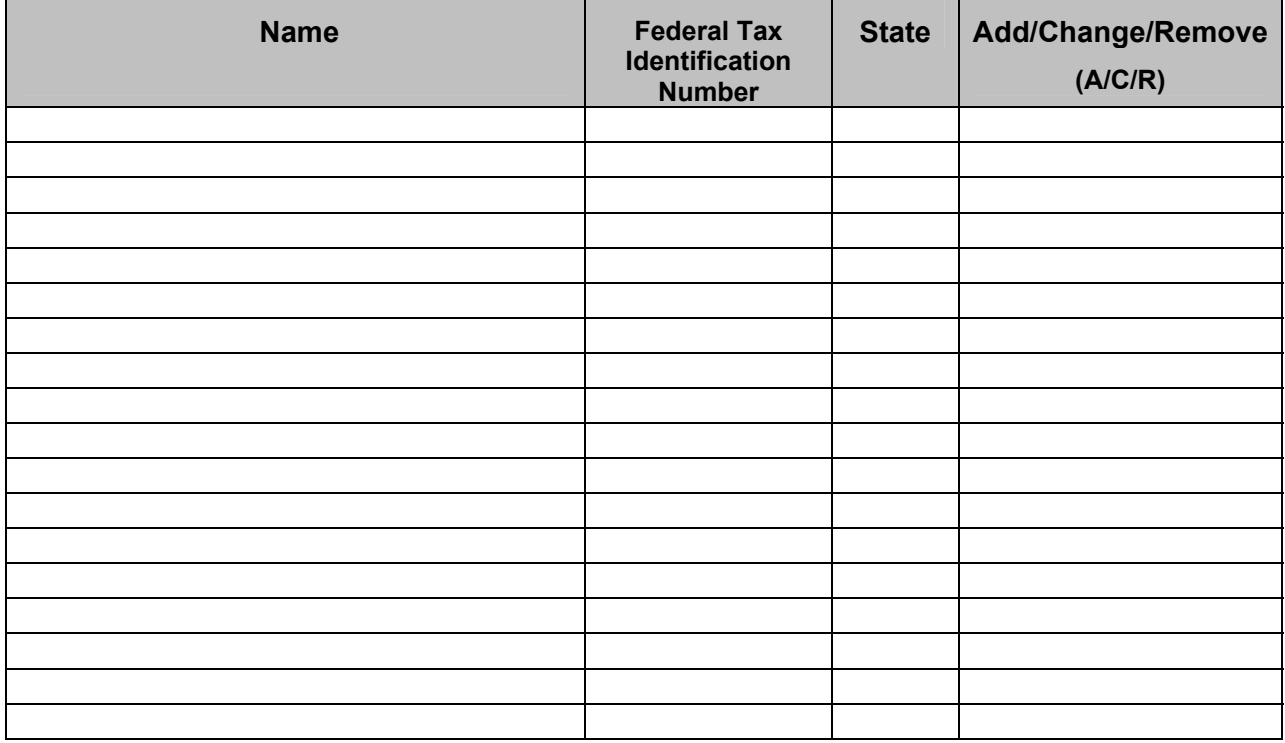

### **ADDENDUM TO ERA ENROLLMENT FORM FOR BILLING SERVICES AND CLEARINGHOUSES BLUECROSS BLUESHIELD OF SC**

*2300 Springdale Drive Attn: AG-280 Camden, SC 29020-1728*

I hereby authorize the contract of the contract of the contract of the contract of the contract of the contract of the contract of the contract of the contract of the contract of the contract of the contract of the contrac BILLING SERVICE / CLEARINGHOUSE Remittances Advices (ERA's) on my behalf. I understand that ERA's contain payment information concerning my processed BCBSSC and all BCBSSC intermediaries claims. I am authorized to endorse this addendum on my behalf of my company, and I acknowledge that it is my responsibility to notify BCBSSC in writing if I wish to revoke this authorization.

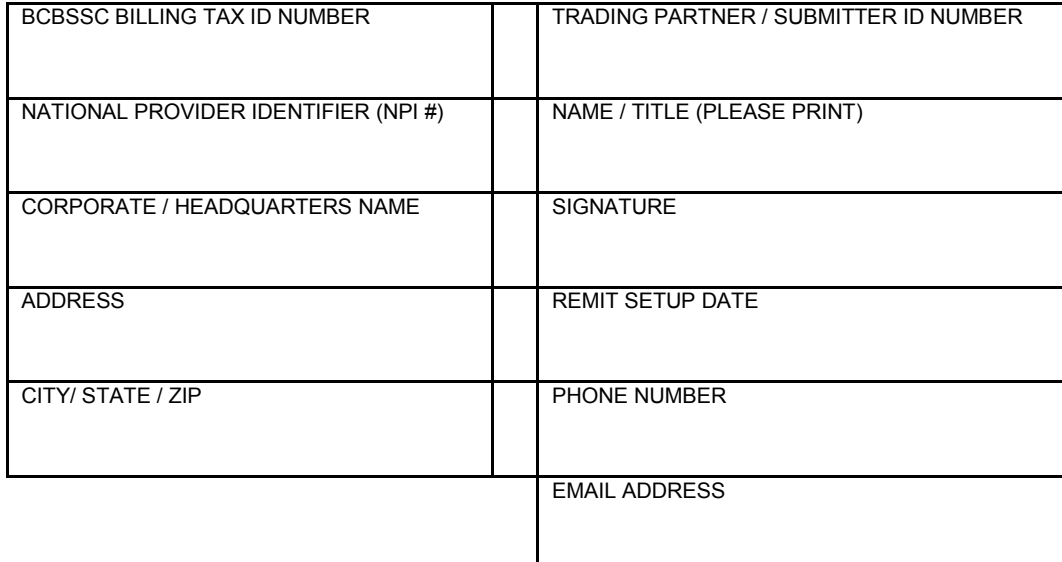

Fill out this page if there are satellite offices that will be receiving ERA's as well:

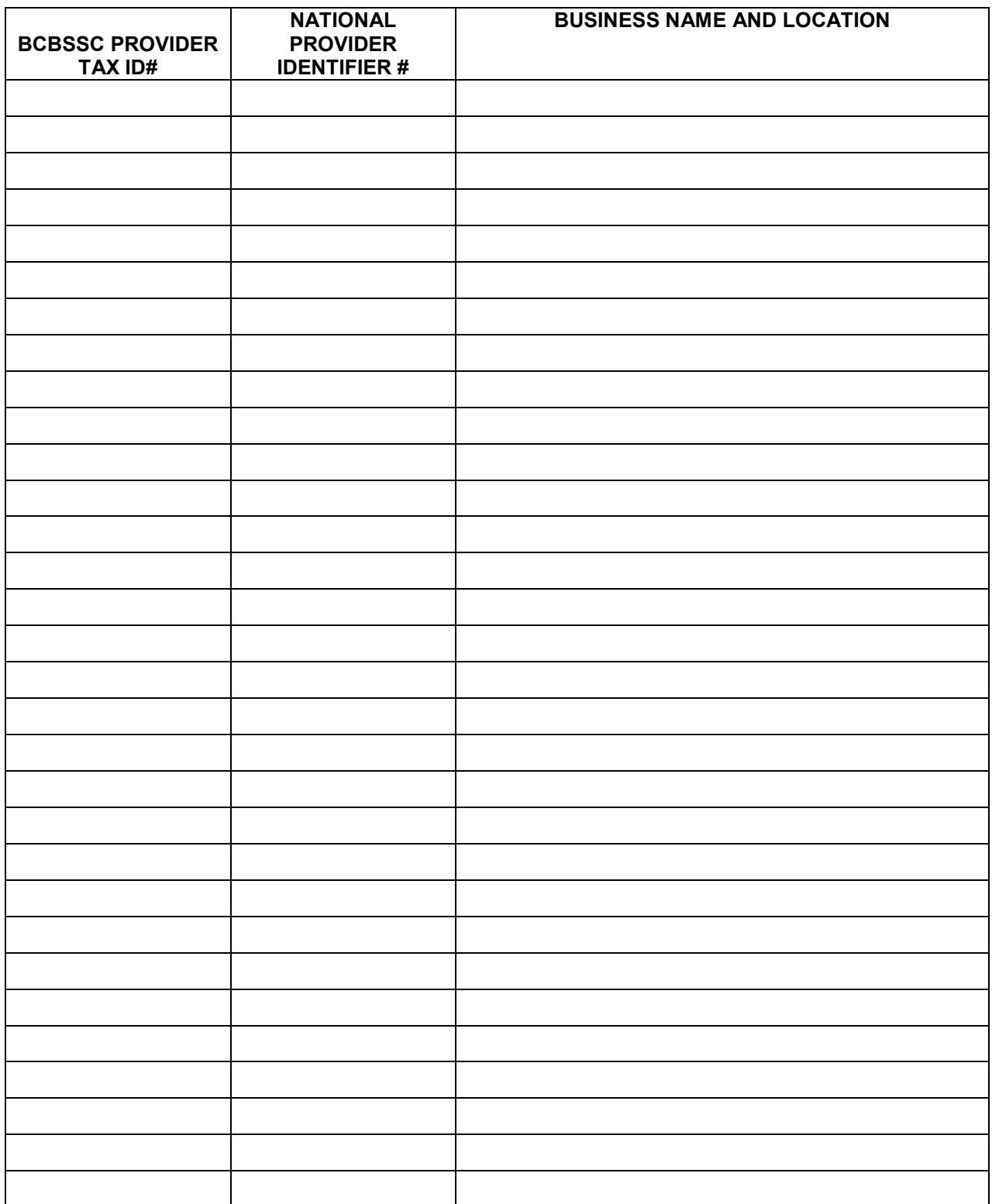